## **X60 Tablet models Setup Poster P/N 42T8309**

10/16/2006

Size: 11x14 inches

Color: 2 color job =  $\blacksquare$  Process Black (This plate must be printed in PMS Process Black C) **Process Magenta (This plate must be printed in PMS 032cvc)** 

Font: IBM Fonts and Helvetica Neue Family Material: 100 gsm gloss art paper (Use 100% recycled paper in only Japan.) Blue line shows die-cut. DO NOT PRINT. Please change the barcode No. Please change the country name if the poster is printed in other than China.

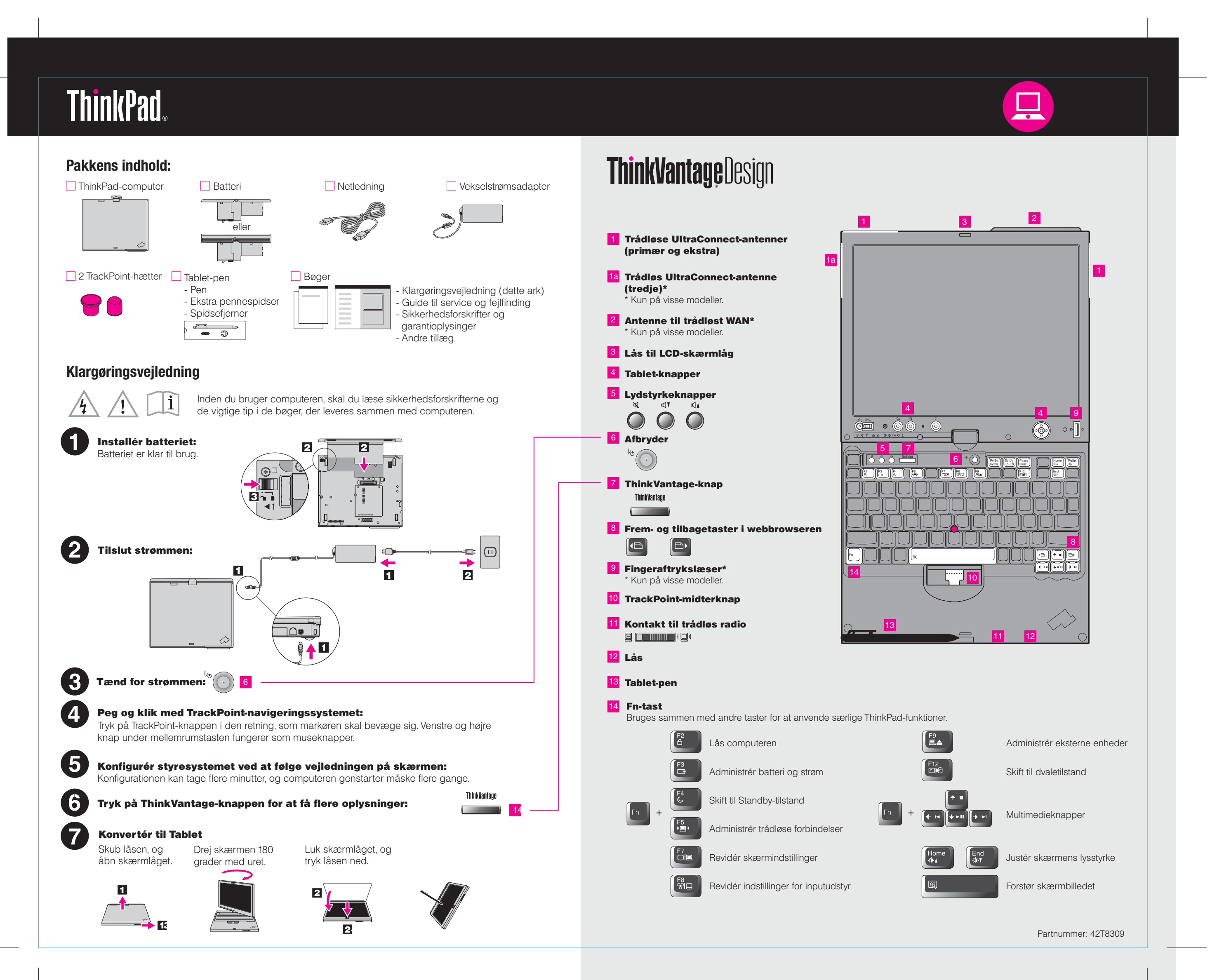

# **X60 Tablet models Setup Poster P/N 42T8309**

10/16/2006

Size: 11x14 inches

Color: 2 color job =  $\blacksquare$  Process Black (This plate must be printed in PMS Process Black C) **THE Process Magenta (This plate must be printed in PMS 032cvc)** 

Font: IBM Fonts and Helvetica Neue Family Material: 100 gsm gloss art paper (Use 100% recycled paper in only Japan.) Blue line shows die-cut. DO NOT PRINT. Please change the barcode No.

Please change the country name if the poster is printed in other than China.

# **ThinkVantageTechnologies**

### Productivity Center

### Access Connections

### Client Security Solution

### Rescue and Recovery

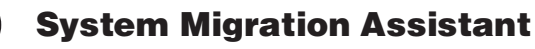

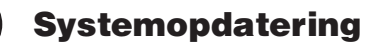

Når du trykker på ThinkVantage-knappen på tastaturet, åbnes ThinkVantage Productivity Center. Hvis du vil have flere oplysninger om ThinkVantage-teknologier og andre emner, skal du vælge et emne under "Hjælp og support" i Productivity Center. Skriv herefter et emne i søgefeltet.

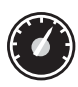

Productivity Center fører dig til en række oplysninger og værktøjer, som du kan bruge til at konfigurere, forstå, vedligeholde og udvide din ThinkPad-computer.

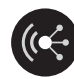

Med Access Connections kan du problemfrit skifte mellem almindelige og trådløse miljøer og automatisk administrere sikkerhedsindstillinger, printere, hjemmesider og andre profilspecifikke indstillinger.

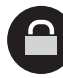

Denne unikke hardware-softwarekombination hjælper med at beskytte dine data, herunder vigtige sikkerhedsoplysninger som f.eks. kodeord, krypteringsnøgler og elektroniske legitimationsoplysninger, og beskytter samtidigt mod uautoriseret adgang til data.

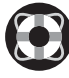

Læs bøgerne Sikkerhedsforskrifter og garantioplysninger og Guide til service Center for at få flere oplysninger om ThinkPad-computeren.

Rescue and Recovery inkluderer et sæt retableringsværktøjer, som hjælper dig med hurtigt at fejlfinde, skaffe hjælp og retablere computeren efter systemnedbrud, selv hvis det primære styresystem ikke kan startes, og du ikke kan komme i forbindelse med supportteamet.

System Migration Assistant hjælper dig i gang ved hurtigt og præcist at overføre individuelle data og indstillinger til din nye computer.

System Update overfører nye programmer, styreprogrammer og BIOS fra Lenovo til din ThinkPad-computer.

Varemærket ThinkPad tilhører Lenovo.

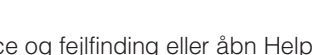

All rights reserved. © Copyright Lenovo 2006

\* Bemærkninger til udpakningen:

1) Nogle modeller kan indeholde ekstra dele, som ikke er angivet.

2) Kontakt forhandleren, hvis en del mangler eller er beskadiget. 3) Alt det, du skal bruge til at retablere forudinstallerede filer og programmer, er på harddisken. Derfor har du ikke brug for en retablerings-CD. Der er flere oplysninger i afsnittet "Retableringsmuligheder" i Guide til service og fejlfinding.

Tryk på ThinkVantage-knappen for at få flere oplysninger:

ThinkVantage <u> 1970 - The College of the College of the College of the College of the College of the College of the College of the College of the College of the College of the College of the College of the College of the College of the</u>

### **Brug af de leverede bøger og Help Center (onlinebog)**

### **Sikkerhedsforskrifter og garantioplysninger**

- Introduktion til andre nyttige informationskilder

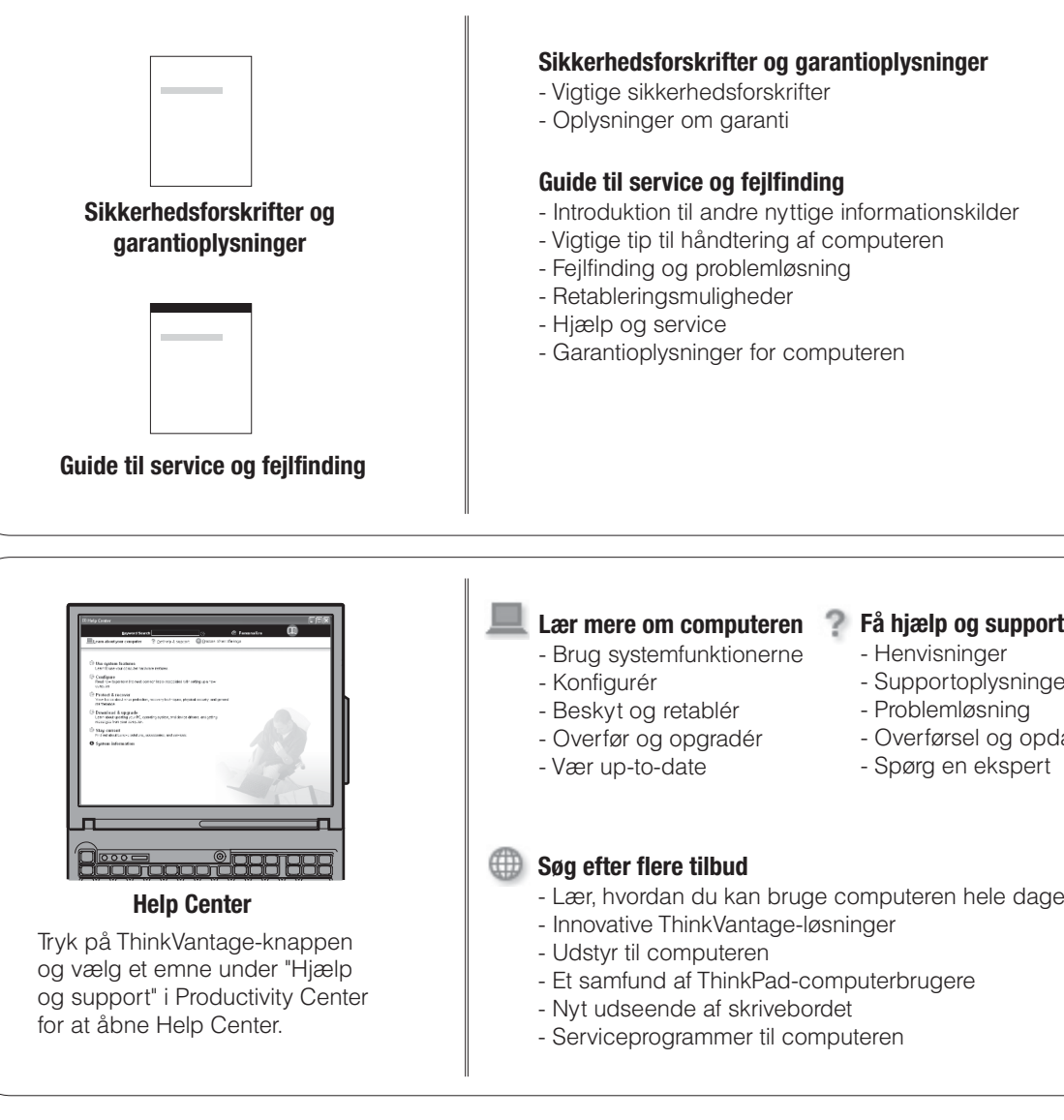

- Henvisninger
- 
- Supportoplysninger
- Problemløsning
- Overførsel og opdatering
- Spørg en ekspert

- Lær, hvordan du kan bruge computeren hele dagen - Et samfund af ThinkPad-computerbrugere

Printed in China

For Barcode Position Only